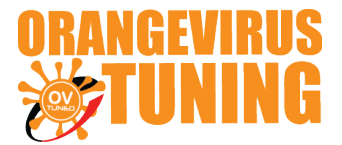

## **OVTUNE TOYOTA DONGLE TUNE KIT**

### **INSTRUCTIONS**

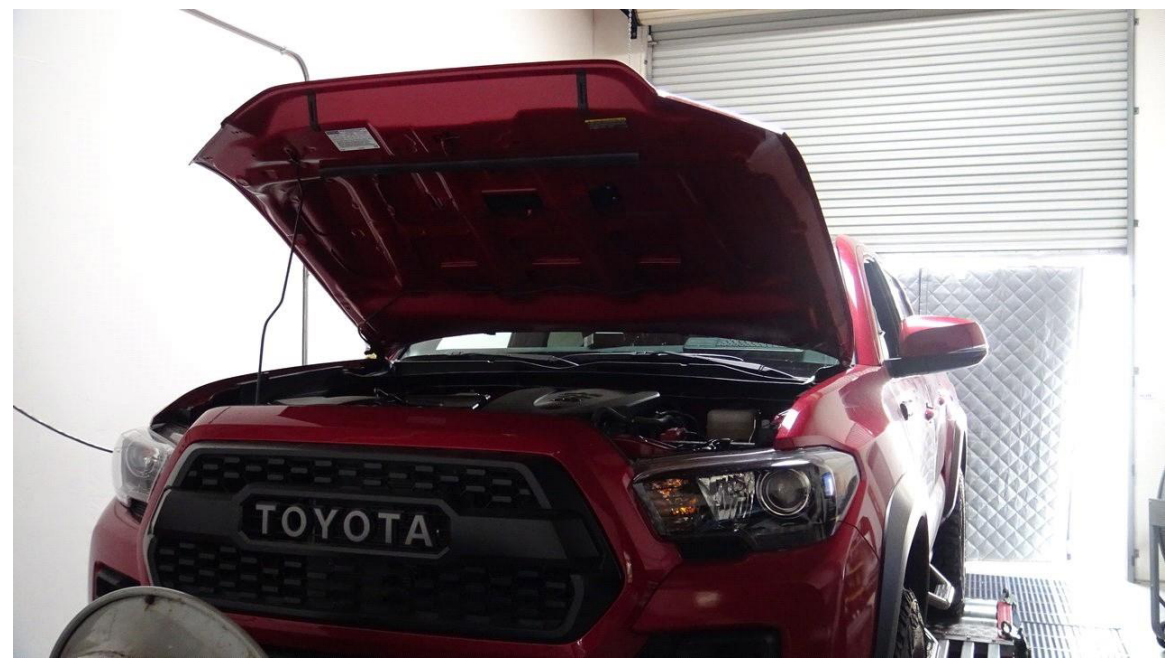

## **For dongle (setting up for new computer) – DISCONTINUED VERSION**

Dongle version kit is a discontinued version. **DO NOT USE THESE INSTRUCTIONS UNLESS YOU OWN ONE OF THE OLDER KITS THAT INCLUDE A MINI BLACK USB OR PURPLE USB**

## **STEP 1 DOWNLOAD AND SETUP**

#### **Download the software & Drivers**

DONGLE DRIVERS:

https://www.guardant.com/support/download/drivers/

#### TACTRIX DRIVERS:

https://www.tactrix.com/

FLASH SOFTWARE:

https://yadi.sk/d/vxxwDLbqbJG4eg

After done downloading the software & drivers, Select the proper flash template (p5 for ecu, p5 gearbox for TCU if needed)

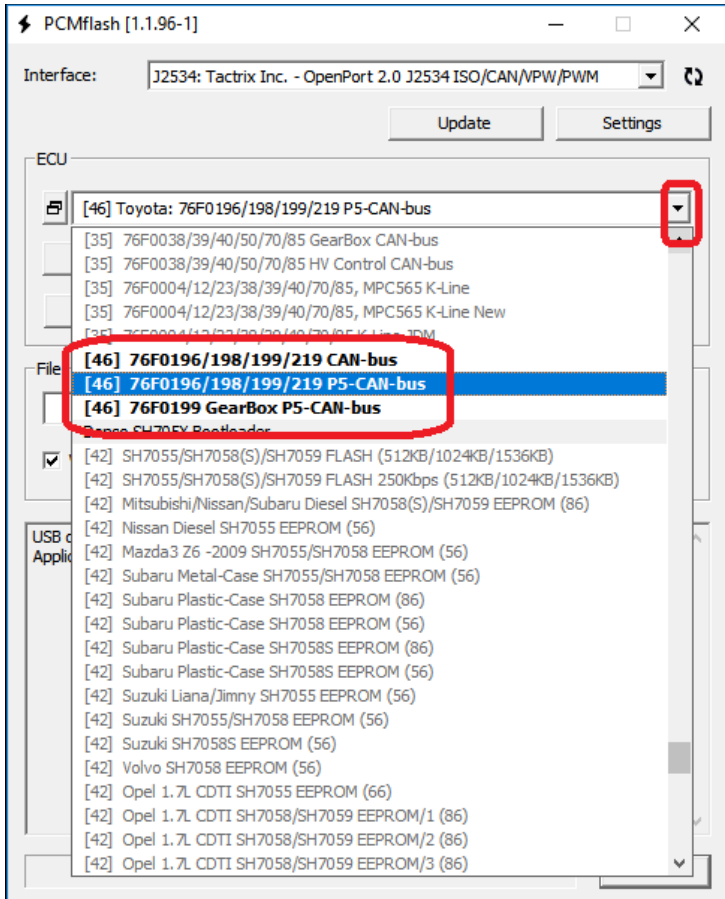

# **STEP 2 SELECT THE TUNE FILE**

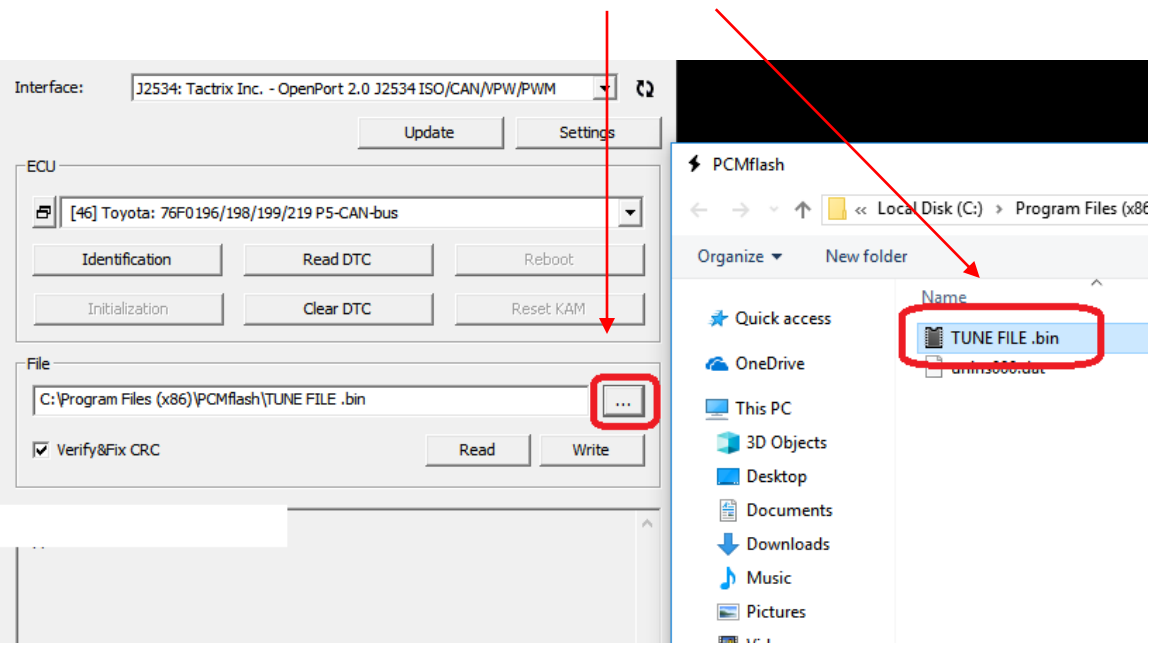

 **STEP 3** 

#### Press **WRITE**

then software will say **""checksum corrected, continue?"**  press **YES**

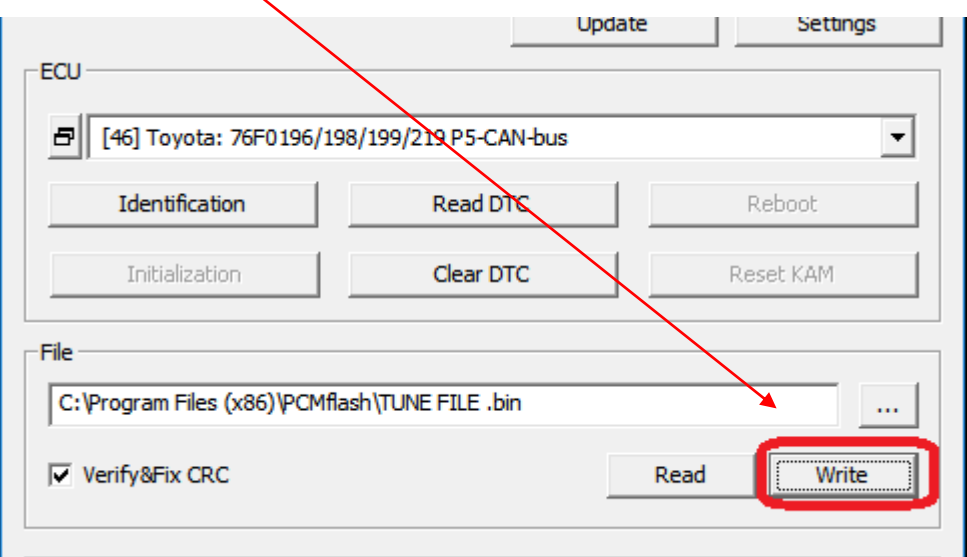

LAST UPDATED 11/25/2018

allow flash to perform.

Ensure your **truck is ON**, **engine OFF** (not accessory mode). If you have the push button start, press it 2 times. make sure your radio volume is low and your head lights are off (any battery drains).

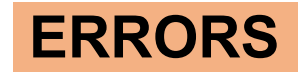

**If the flash is unsuccessful, or it is stopped mid way, or if you accidently bump the cable, unplug it, etc any other reasons.**

**Turn the truck OFF.**

Turn the truck **ON, WITHOUT TRYING TO START IT**

Repeat the writing process above. allow it to flash successfully.

IF YOU NEED ANY FURTHER ASSITANCE, PLEASE EMAIL US

**EMAIL TO: support@ovtune.zendesk.com**

**We will try to get back to you as soon as possible. Regular processing time for response/registry file/tune files is 1-3 business days.**